For financial advisers only

Adding and removing clients to or from DFM model portfolios

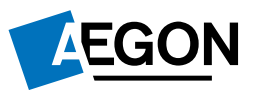

# **Contents**

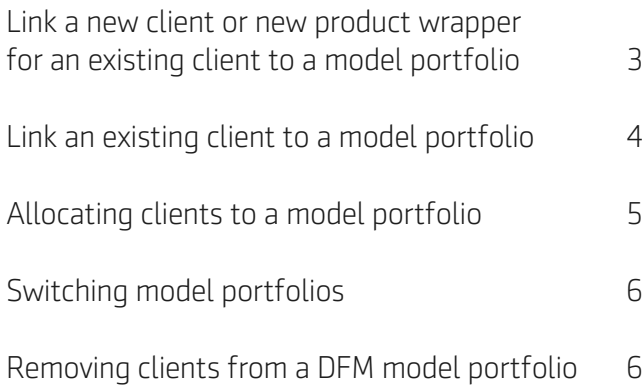

This communication is for financial advisers only. It mustn't be distributed to, or relied on by customers or any other persons.

#### Link a new client or new product wrapper for an existing client to a model portfolio

The following steps start during an online product application on Aegon Retirement Choices (ARC) or One Retirement. To get started log in to your dashboard and start a new product application for your client.

#### Important information

We can only accept instructions to link clients to DFM model portfolios between the hours of 7.00am to 10.00pm. If you submit an instruction outside of these hours it won't place successfully and you'll need to resubmit the instruction during the timeframe listed.

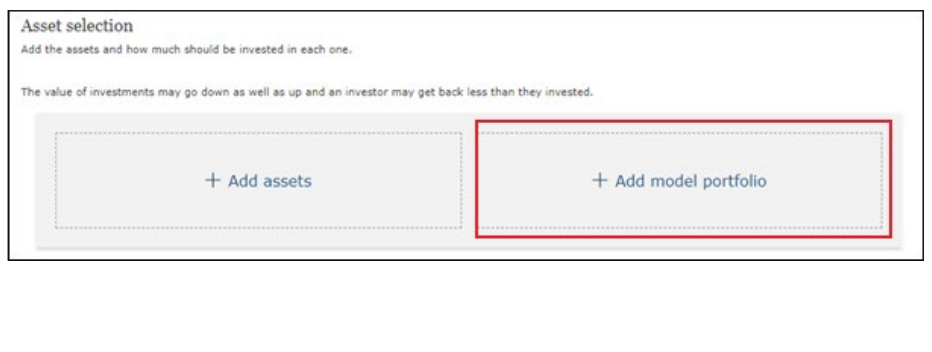

At Asset selection select Add model portfolio, and you'll see a list of all the model portfolios you have access to, including any DFM model portfolios. If you don't have access to the required DFM model portfolio, please contact the DFM in the first instance.

We automatically apply the model portfolio allocation from the date of the quote to any transfer payment we subsequently receive. To ensure your client is invested in the correct version of the model portfolio (as there may have been a rebalance in the period between quote and receipt of the transfer payment), submit an ad hoc rebalance instruction when we receive the transfer (see Latest state updates in the Home screen to check when we've received it) – you can complete this within Investor model portfolio maintenance, which you access from the **Home** screen.

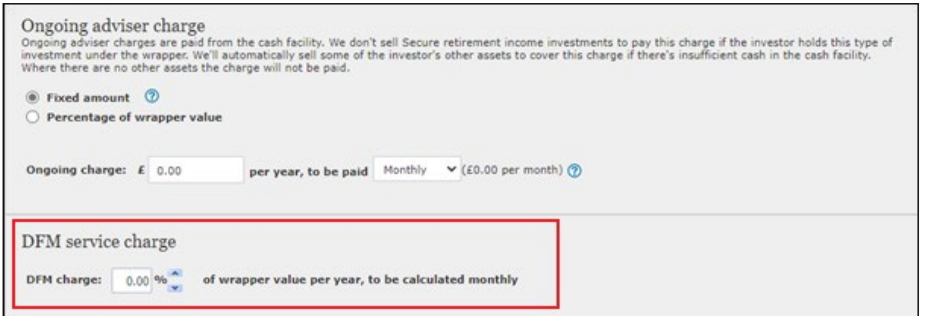

On the Charges screen enter the DFM charge so that it shows on the illustration.

# Link an existing client to a model portfolio

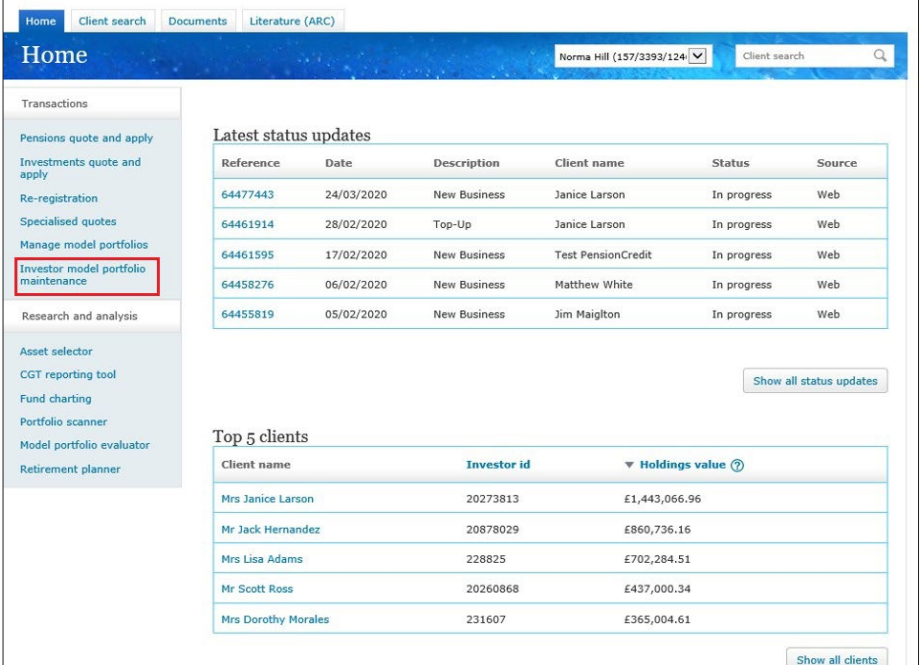

In the Home screen select Investor model portfolio maintenance.

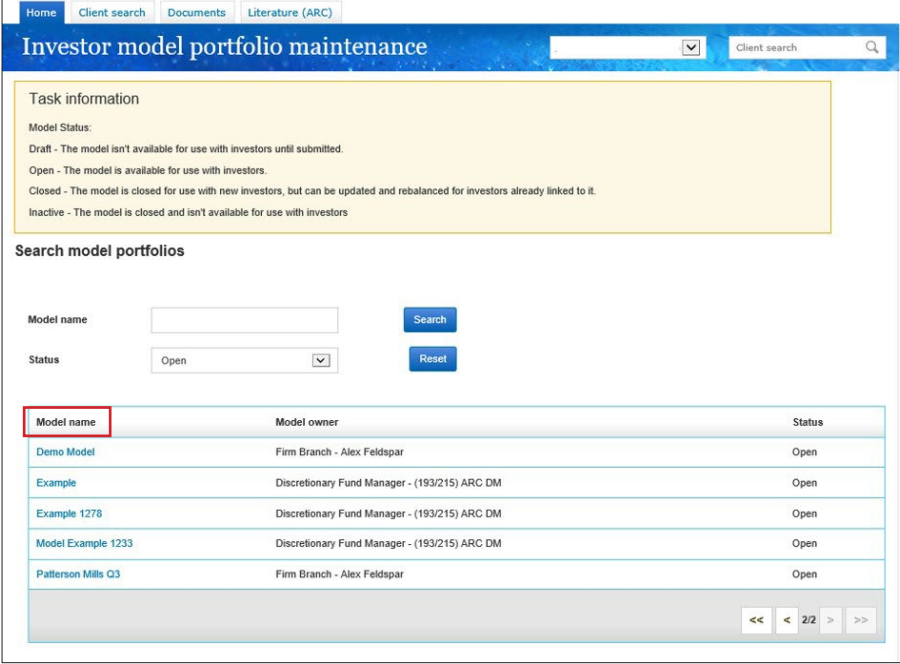

In the Model name column select which model portfolio you'd like to allocate clients to or remove them from.

## Allocating clients to a model portfolio

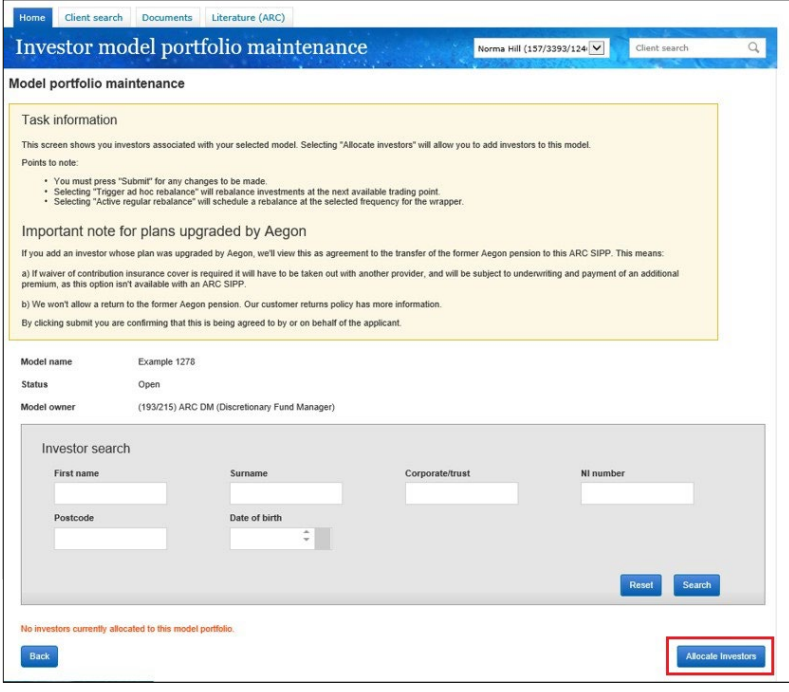

If you've already linked clients to the model portfolio you'll see them displayed in the Model portfolio maintenance screen.

Select Allocate investors to view a list of clients not already linked to the model portfolio.

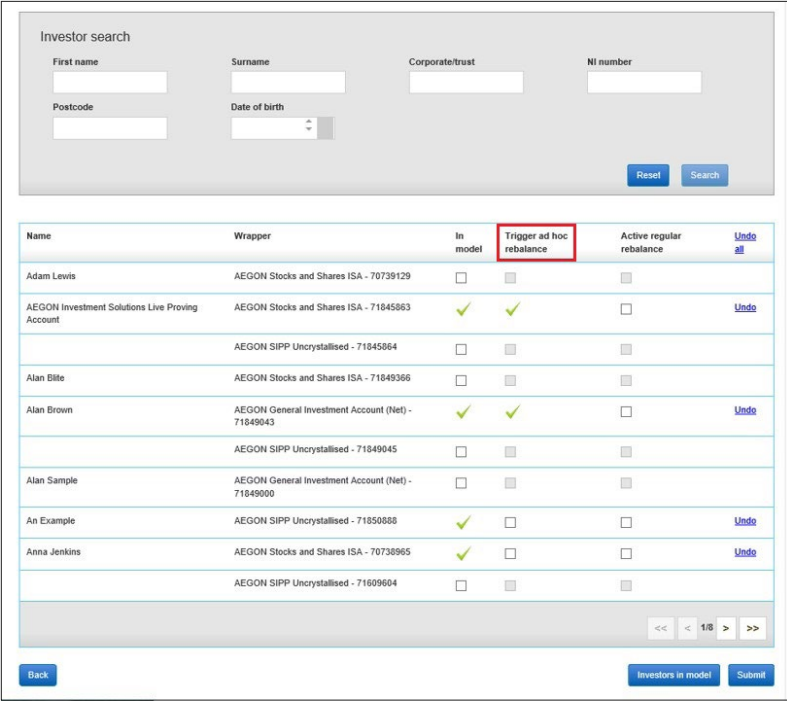

It's worth remembering that any existing holdings that applied<br>aligned to the DFM investment strategy. to your client's wrapper before the wrapper is added to the model portfolio will not automatically rebalance. Once the top up transaction is complete you'll need to carry out another rebalance (by repeating the steps above and selecting Trigger ad hoc rebalance), or await the next DFM rebalance to bring those funds into line with the new investment strategy of the model portfolio.

To add your client's wrapper to the model portfolio select the In model and/ or Trigger ad hoc rebalance box in the relevant row(s) and select Submit.

- In model will align your client's wrapper to the model portfolo - their holdings won't be swiched.
- Trigger ad hoc rebalance will place trades in the selected wrapper into the model portfolio's investment strategy. If your client's wrapper includes an Investment Trust, equity or closed fund, they won't be aligned or rebalanced to the model portfolio.

The Active regular rebalance column isn't suitable for DFM models - it creates an automatic regular rebalance which may not keep your client's wrapper

### Switching model portfolios

If you're linking a client to a new DFM model with the same DFM or a new DFM, you can follow the process above to link and rebalance. You don't need to unlink the client from the existing model portfolio, linking the client to the new model portfolio will do this. Any future changes to DFM fees will be applied accordingly.

## Removing clients from a DFM model portfolio

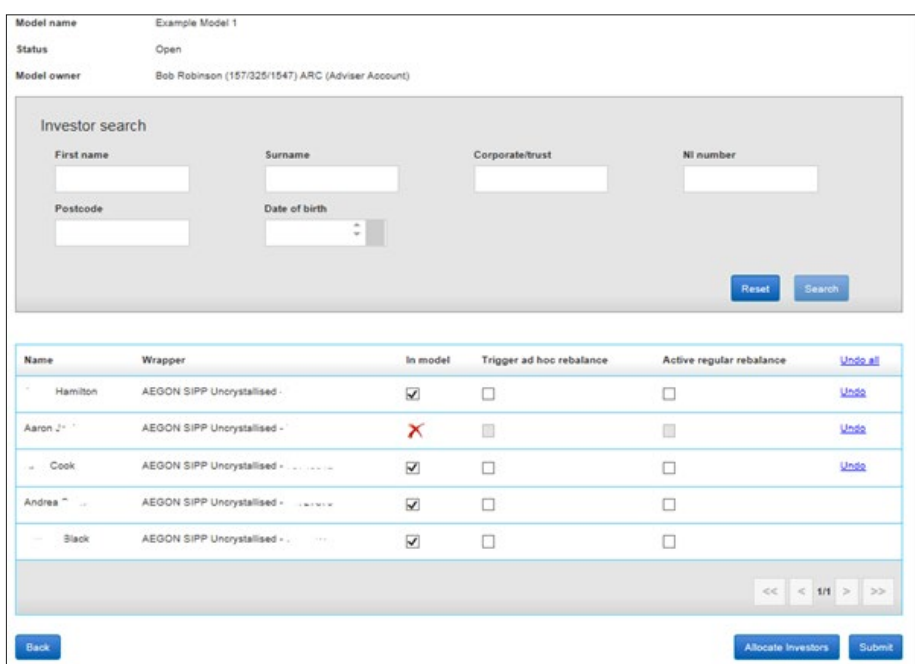

To remove a client from a model portfolio remove the tick from the In model column in the relevant row and select Submit.

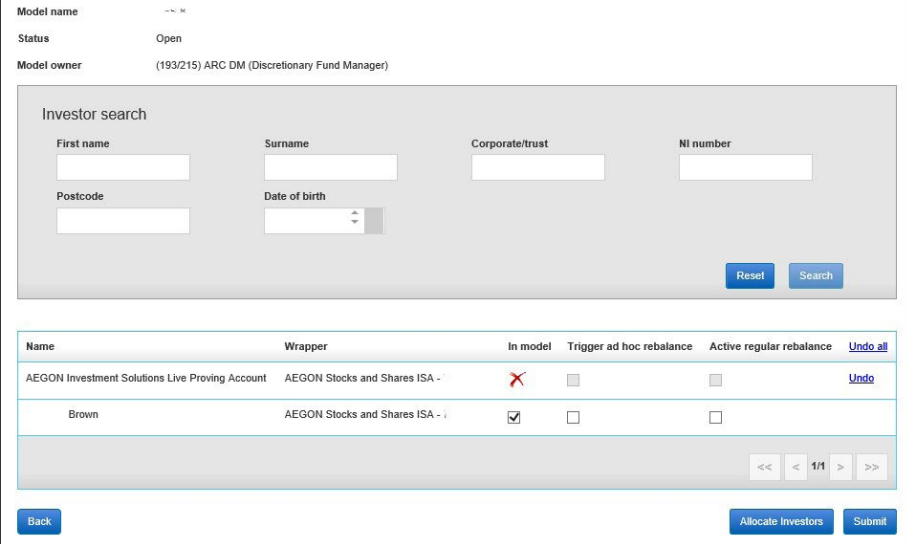

A message will appear to show the request has been submitted. You'll then return to the Investor model portfolio maintenance screen.

The change may take up to ten minutes to update on the Investor model portfolio maintenance screen.

Please note that any agreed DFM fees will also be removed for the client moving forward.

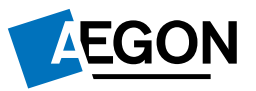